## The New User Fee Account Management System is here!  $\,$

The U.S. Food and Drug Administration introduces The User Fee Account **Management System**. This new online tool allows you to pay for your cover sheets and annual bills and access your account information (from October 1, 2008 onwards) through one website!

## Pay your invoices online.

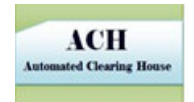

Take advantage of the User Fee Account Management System and pay online with ACH (electronic check) today! This is just another way the User Fee Account Management System simplifies the payment and registration processes for you.

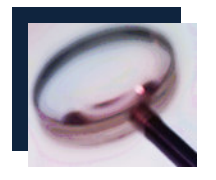

 Misplacing invoices? Wondering how much you owe? With the User Fee Account Management System you can review your account transactions and balances for cover sheets and annual bills!

For more information about the User Fee Account Management System and its many features, visit our 'How-To' Guide by clicking [here](https://fdasfinapp8.fda.gov/OA_HTML/irecHowTo.pdf).

## What you need to do…

Click [here](https://fdasfinapp8.fda.gov/OA_HTML/irecLogin.jsp) or paste https://fdasfinapp8.fda.gov/OA\_HTML/irecLogin.jsp into your browser to register with the system.

If you already have an account with the User Fee System, there are two ways you may enter the User Fee Account Management System. You may click on the above link and enter your existing username and password, accessing the User Fee Account Management System with your existing login information. Or, you may access the User Fee Account Management System by clicking on the icon in the User Fee System.

If you are a new user, click on the above link to enter the User Fee Account Management System.

New users, take note! The first person that registers for an account receives rights to the account and becomes the "Primary User." Decide who will register first, as this person will be the Primary User and will approve or reject all other requests to access the account!

Questions? Email the User Fees Helpdesk at userfees@fda.gov.